# COVID Connect 2

Waxaa farxad weyn noo ah in aan kugu wargelino in aan qeyb ka nahay habka cusub ee baarista COVID-19 ee Wisconsin Department of Health Services (Waaxda Adeegyada Caafimaadka ee Wisconsin): COVID Connect 2.

## **Waa maxay COVID Connect 2?**

Sidii uu ahaa barnaamijkii hore ee COVID Connect, COVID Connect 2 waxa loogu talagalay in dadka loogu fududeeyo diiwaangelinta baarista COVID-19 iyo ogeysiinta natiijooyinka. Qaar ka mid ah waxyaabaha cusub waxaa ka mid ah:

- **Diiwaangelin ah hal mar**, looma baahna in la isku diiwaan geliyo baaris kasta.
- Waalidiinta/masuulka **waxay arki karaan natiijada baarista ilmahooda** oo kadinkooda ayey ku xiranayaan kadinka ilmahooda.
- **Qof kasta oo la baaro waxa uu natiijada ku heli doonaa kadinka intarnetka**, oo waxaa si toos ah looga helayaa COVID Connect 2 ka dib jawaabta shaybaarka.

#### **Waxa Xiga**

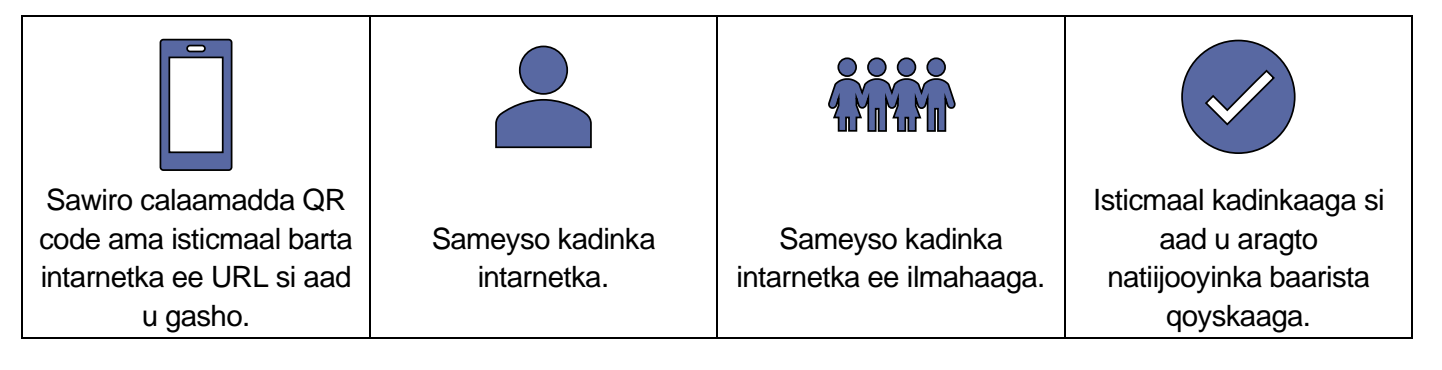

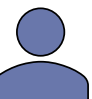

### **Sameyso kadinkaaga intarnetka.**

- Booqo bogga COVID Connect 2.
- Guji "Create an Account" (Sameyso Kadinka Intarnetka) oo ku qoran qeybta hoose ee bogga.
- Guji batoonka "Self" (Nafteyda) si aad u sameysato kadinkaaga intarnetka.
- Sameyso username (summadda) iyo password (fureha) kadinkaaga.
- Raac tilmaamaha aad wax ugu dari karto macluumaadka diiwaangelintaada.
- Ka dib markaad saxiixdo oggolaanshaha, waxaad arki doontaa macluumaadkaaga. Guji "Register" (Is-diiwaangeli) si aad u sameysato kadinkaaga intarnetka oo u gudub faahfaahinta.
- Guji astaanta isticmaalaha ee ka muuqata qeybta midigta sare si aad uga baxdo.

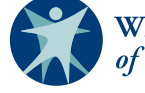

**VISCONSIN DEPARTMENT** of HEALTH SERVICES

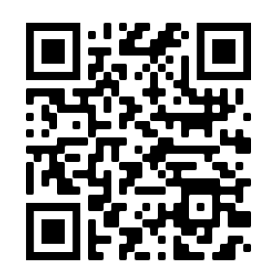

[https://covidconnect2.](https://covidconnect2.wi.gov/#/login) wi.gov/#/login

## COVID Connect 2

P-03280SO (07/2022)

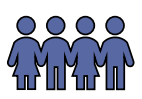

### **Sameyso kadinka intarnetka ee ilmahaaga**

**Raac tilmaamaha kor ku qoran si aad u sameysato kadinkaaga COVID Connect 2 ka hor inta aadan sameysan kadinka ilmahaaga.**

- Mar kale booqo bogga COVID Connect 2.
- Guji "Create an Account" (Sameyso Kadinka Intarnetka) oo aad ka heleyso qeybta hoose ee bogga.
- Guji batoonka "Someone Else" (Qof Kale) si aad u sameysato kadinka ilmahaaga.
- Guji batoonka tilmaamaya in aad leedahay Kadinka Covid Connect 2. Ku gal username (summaddaada) iyo password (furehaaga).
- Ku qor macluumaadka ilmahaaga si aad ugu samaysato kadinkooda intarnetka.
- Shaashadda ku saxiix (e-sign) oggolaanshaha iyo foomamka caddeynta.
- Mar kale sidaas samee si aad kadin ugu sameyso carruur kale haddii ay kuu joogaan.

### **Isticmaal kadinka intarnetka si aad u aragto natiijooyinka baarista qoyskaaga.**

Xaqiijin ah in aad sameysay kadin intarnetka ah oo aad kadinkaaga ku xiratay:

- Ka dib markaad sameyso diiwaangelinta qoyskaaga, ku noqo bogga hore ee COVID Connect 2 oo ku soo gal Username (Summaddaada) and Password (Furehaaga).
- Eeg qeybta hoose ee bogga si aad u aragto inta kadin ee ku xiran kadinkaaga.

Sidee baa la ii soo ogeysiinayaa natiijada baarista?

Marka ay natiijooyinkaagu diyaar yihiin, waxaa lagugu soo ogeysiin doonaa farriin boostada intarnetka ah iyo/ama farriin taleefan oo qoran oo waxay ku xiran tahay noocii ogeysiinta ee aad dooratay markii aad is-diiwaangelineysay.

Eegista natiijooyinka baaristii qoyskaaga:

Ka dib markaad soo gasho kadinkaaga, guji "Test Results" (Natiijooyinka Baarista) ee ku qoran qeybta kore ee bogga si aad u aragto natiijooyinka qoyskaaga markay diyaar yhiin.

Inta uu sii jiro xanuunka faafaya ee COVID-19, waxaa muhiim ah in ay jiraan dedaallo ah baaris, in is gooni yeelo iyo karantiilid si loo Stop the Spread (Joojiyo Faafidda) xanuunka.

Si aad u hesho goobaha tallaalka COVID-19 ee deegaankaaga, booqo Vaccines.gov, ama soo garaac 211 ama 877-947-2211. Si aad u hesho macluumaadkii ugu dambeeyey ee jawaabta Wisconsin COVID-19, booqo bogga COVID-19 ee Department of Health Services (Waaxda Adeegyada Caafimaadka).